Kako zmanjšamo velikost slike?

Spletne učilnice imajo omejitev velikosti oddanih datotek. Zato je včasih potrebno zmanjšati velikost poslanih slik.

- 1. Pred fotografiranjem: Na telefonu izberemo kamero. Odpremo nastavitve in izberemo velikost slike: standardna ali osnovna.
- 2. Po fotografiranju: Odpremo sliko in kliknemo na pikice. Kliknemo na: spremeni velikost.

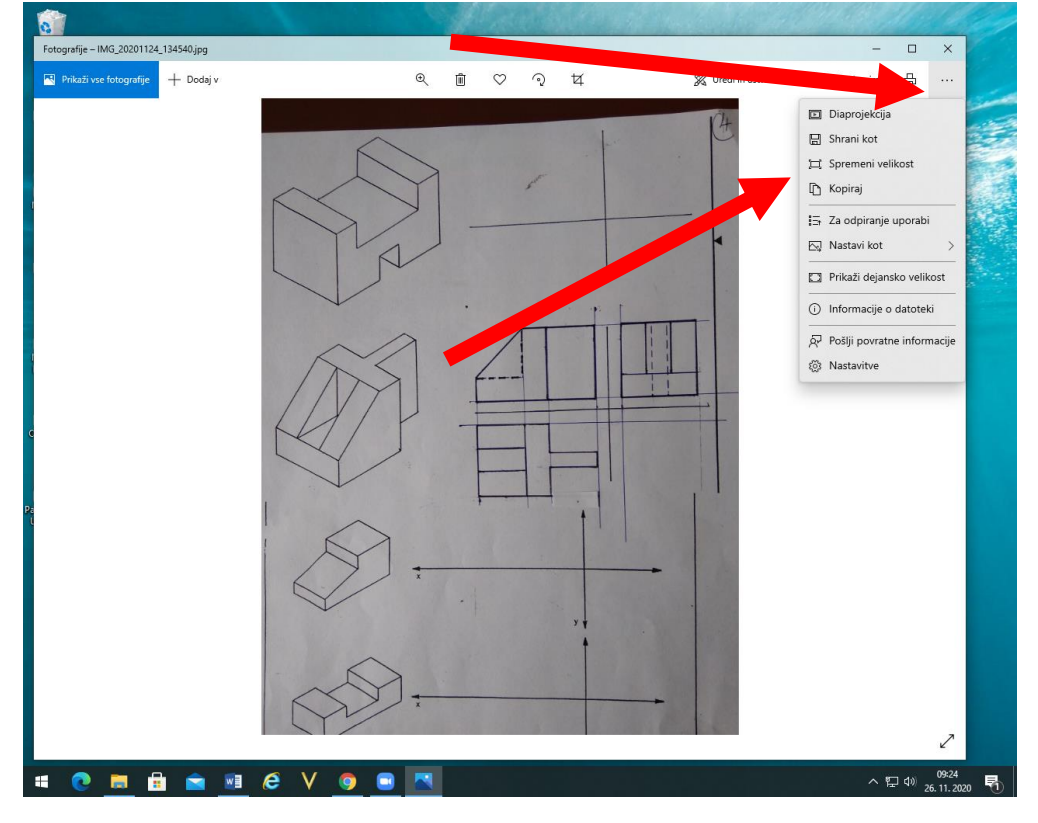

3. Izberemo velikost: M najprimernejše za e-pošto. Potem še shranimo.

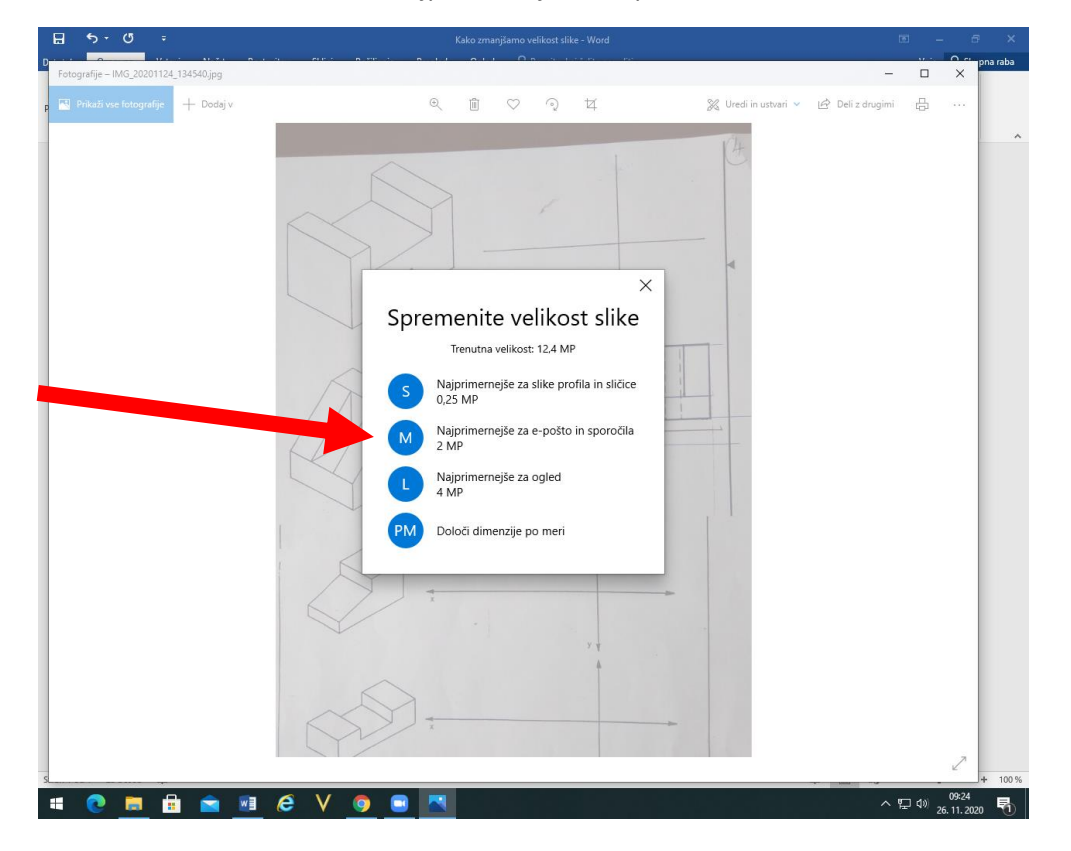